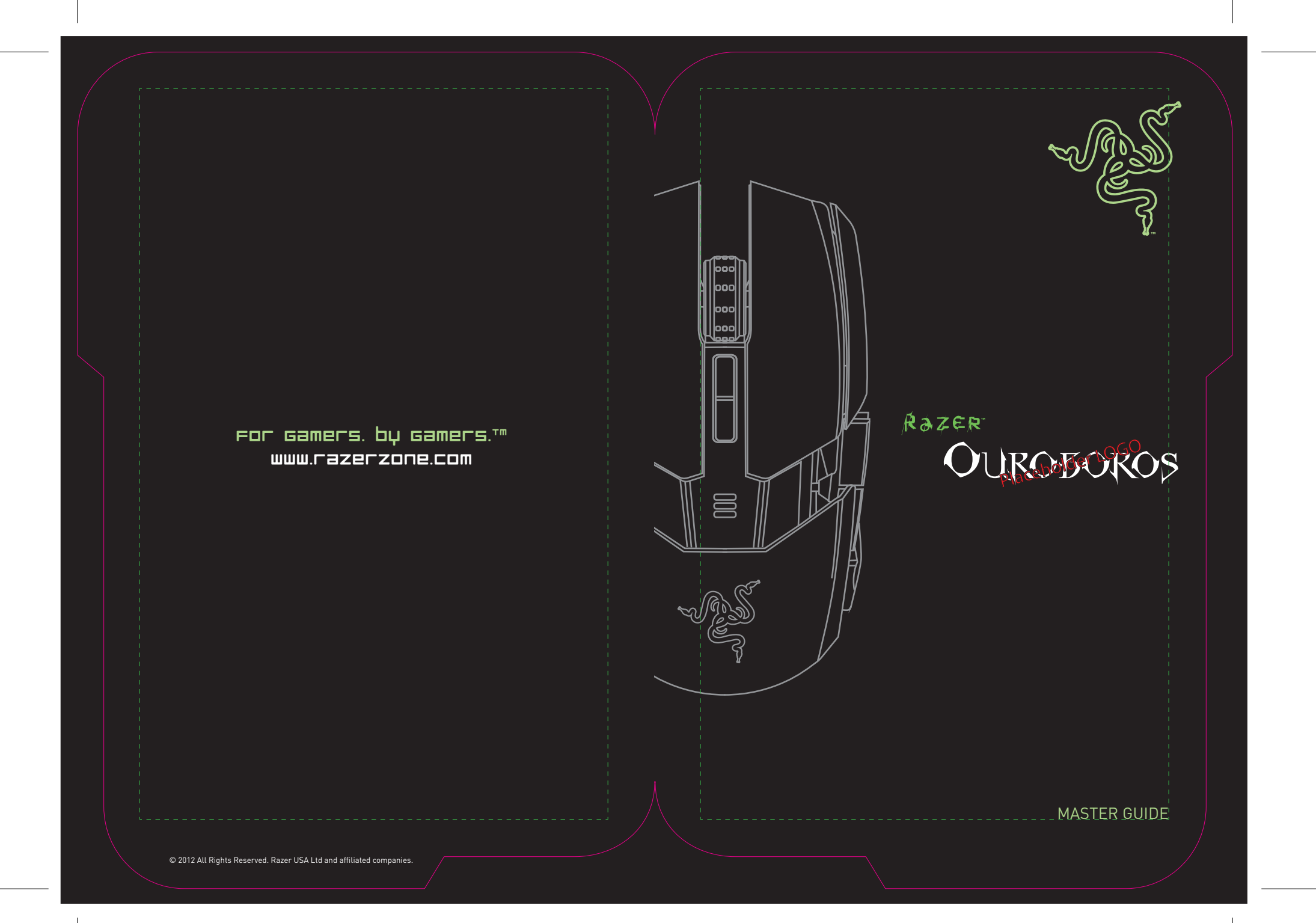

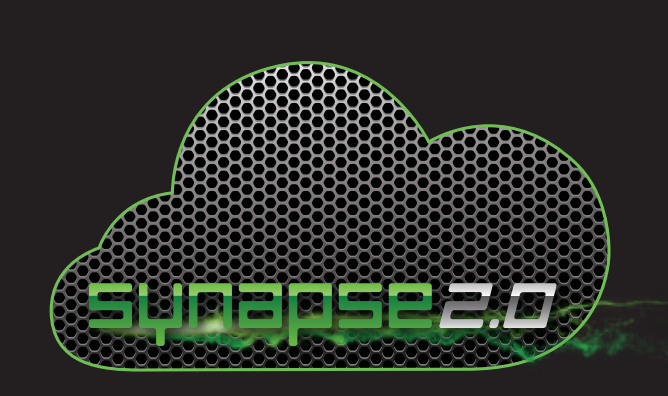

## YOUR SETTINGS, ANYTIME, ANYWHERE THE WORLD'S FIRST CLOUD-BASED STORAGE FOR PERSONALIZED GAMING SETTINGS

Razer Synapse 2.0 is a unified configurator for all next generation Razer gaming mice, keyboards, keypads, and other Razer devices. Through this single platform, not only can you customize settings on all your Razer peripherals; these settings are also automatically stored in a cloud making them accessible from any computer, anytime anywhere.

For more information about this free software, and Razer Synapse 2.0 compatible products, please visit www.razerzone.com/synapse2

Note : To unleash the full feature set of your product, please download and install the Synapse 2.0 software. Please create an account to login to the free service.

## contents

01 Introduction

02 Package Contents / System Requirements / Registration

02 Key Features

03 Installing Your Razer Ouroboros

04 Using Your Razer Ouroboros

08 Configuring Your Razer Ouroboros

15 Safety and Maintenance

17 Important Product Information Guide

# RazER Paceholder Off

The Razer Ouroboros ambidextrous wireless gaming mouse is a potent weapon packed with enough lethal features to obliterate the competition.

Designed for gamers who prefer an ambidextrous design, it offers fully customizable ergonomics and fit for every hand size, big or small, by allowing adjustment of the arched palm rest and back. Two interchangeable side panels ensure you're using your preferred grip-style at all times. Game for hours on end while minimizing fatigue and maximizing comfort, as your enemies rage-quit from exhaustion.

Razer's highly advanced, award-winning 4G Dual Sensor System can be found in the Razer Ouroboros. This gaming-grade mouse sensor combines a laser and an optical sensor to enhance tracking precision and detect surfaces ten times faster than previous generation sensors. Its all-new DPI clutch lets you temporarily reduce or increase the DPI as you game, so you can go from high-sensitivity assault to low-sense sniper then back to assault as you need. With the Razer Ouroboros, you're getting the absolute performance standard of pro-gamers today to match whatever game you play – whether it is a first-person shooter, real-time strategy, on role-playing game.

The Razer Ouroboros also features an ultra-low 1ms latency wireless play that is as responsive and as precise as it is when it is corded. You're as free to swipe and destroy as your play style dictates.

With this phenomenal, all-in-one, juggernaut of a gaming mouse, achieving victorious gaming is easy.

### package contents / system requirements / registration

### PACKAGE CONTENTS

- Razer Ouroboros Gaming Mouse
- 4 Side Trigger Panels
- Rechargeable NiMH AA Battery
- Charging Dock • USB Connector Cable
- Quick Start Guide
- Master Guide
- 

### SYSTEM REQUIREMENTS • PC or Mac with USB port

- Windows® 7 / Windows Vista® / Windows® XP (32-bit) / Mac OS X (10.6-10.7)
- Internet connection
- 100MB of free hard disk space

### **REGISTRATION**

Please visit www.razerzone.com/registration/ for online product registration.

- What you'll get:
- 2 years limited manufacturer's warranty
- Free online technical support at www.razersupport.com

### key features

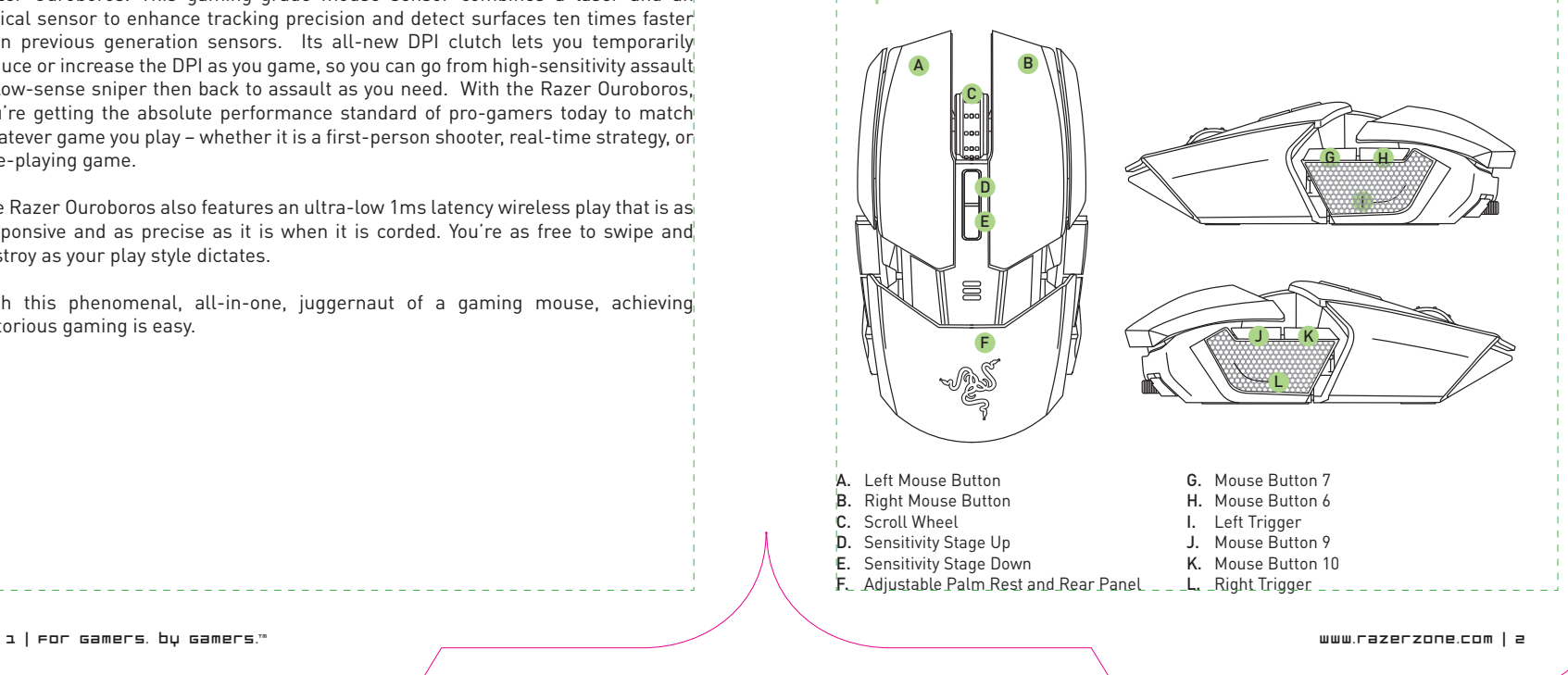

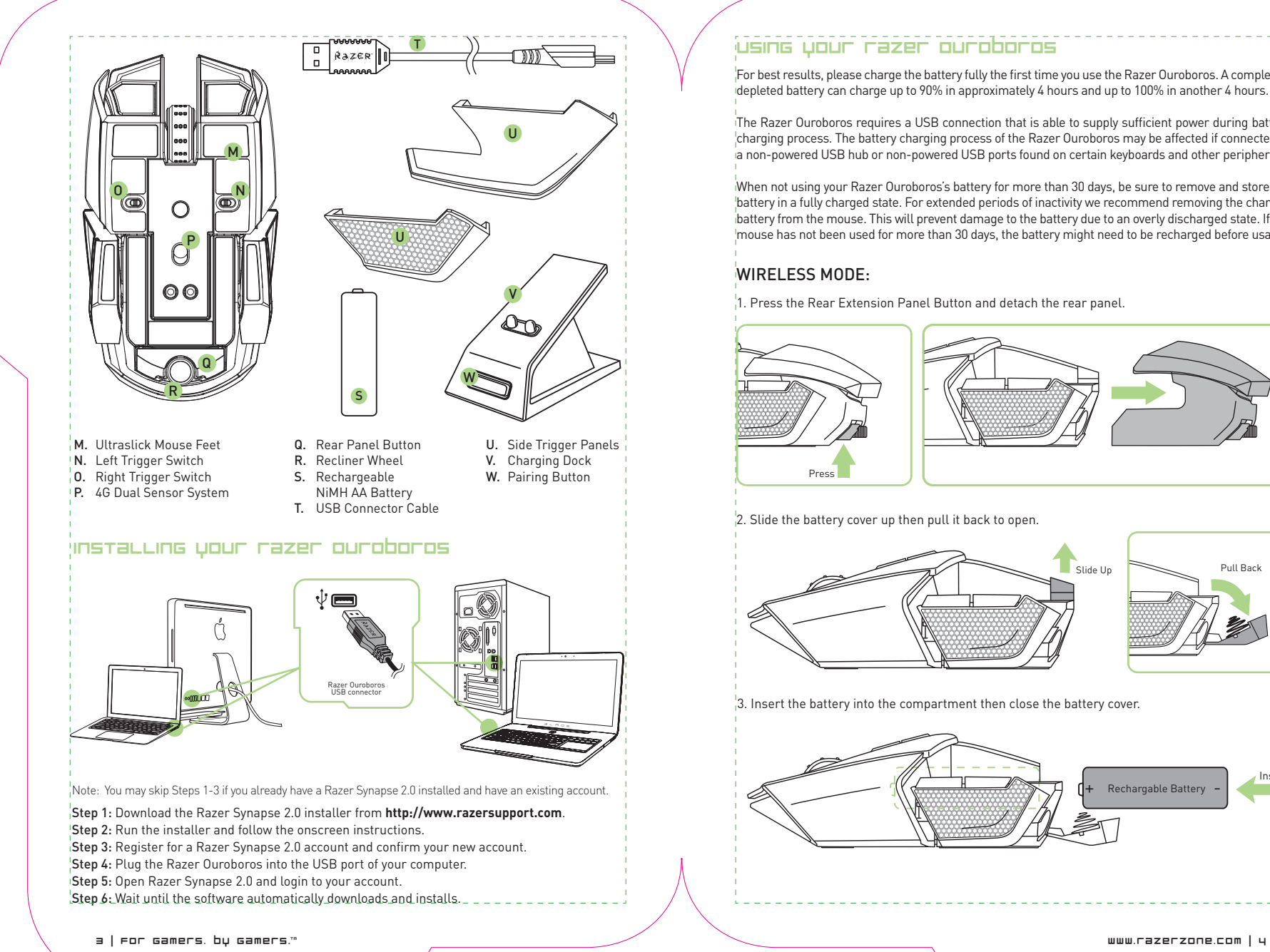

## using your razer Ouroboros

For best results, please charge the battery fully the first time you use the Razer Ouroboros. A completely depleted battery can charge up to 90% in approximately 4 hours and up to 100% in another 4 hours.

The Razer Ouroboros requires a USB connection that is able to supply sufficient power during battery charging process. The battery charging process of the Razer Ouroboros may be affected if connected to ia non-powered USB hub or non-powered USB ports found on certain keyboards and other peripherals i

When not using your Razer Ouroboros's battery for more than 30 days, be sure to remove and store the battery in a fully charged state. For extended periods of inactivity we recommend removing the charged battery from the mouse. This will prevent damage to the battery due to an overly discharged state. If the mouse has not been used for more than 30 days, the battery might need to be recharged before usage.

## WIRELESS MODE:

1. Press the Rear Extension Panel Button and detach the rear panel.

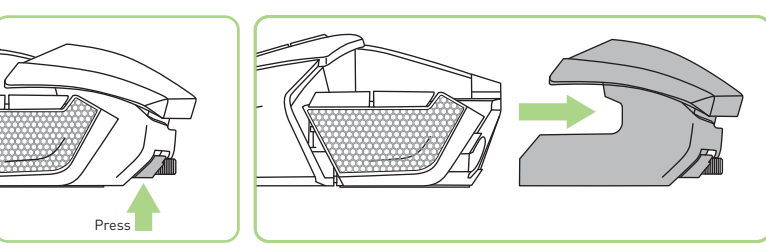

2. Slide the battery cover up then pull it back to open.

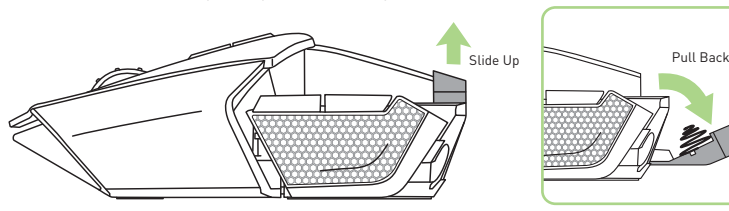

 $3.$  Insert the battery into the compartment then close the battery cover.

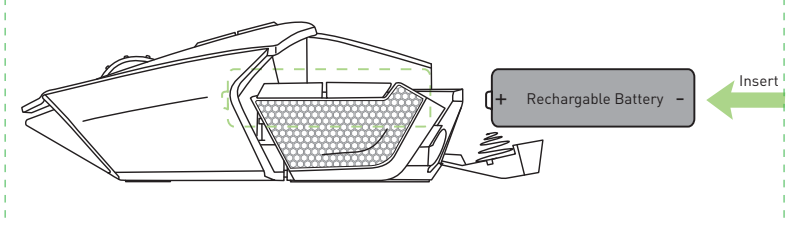

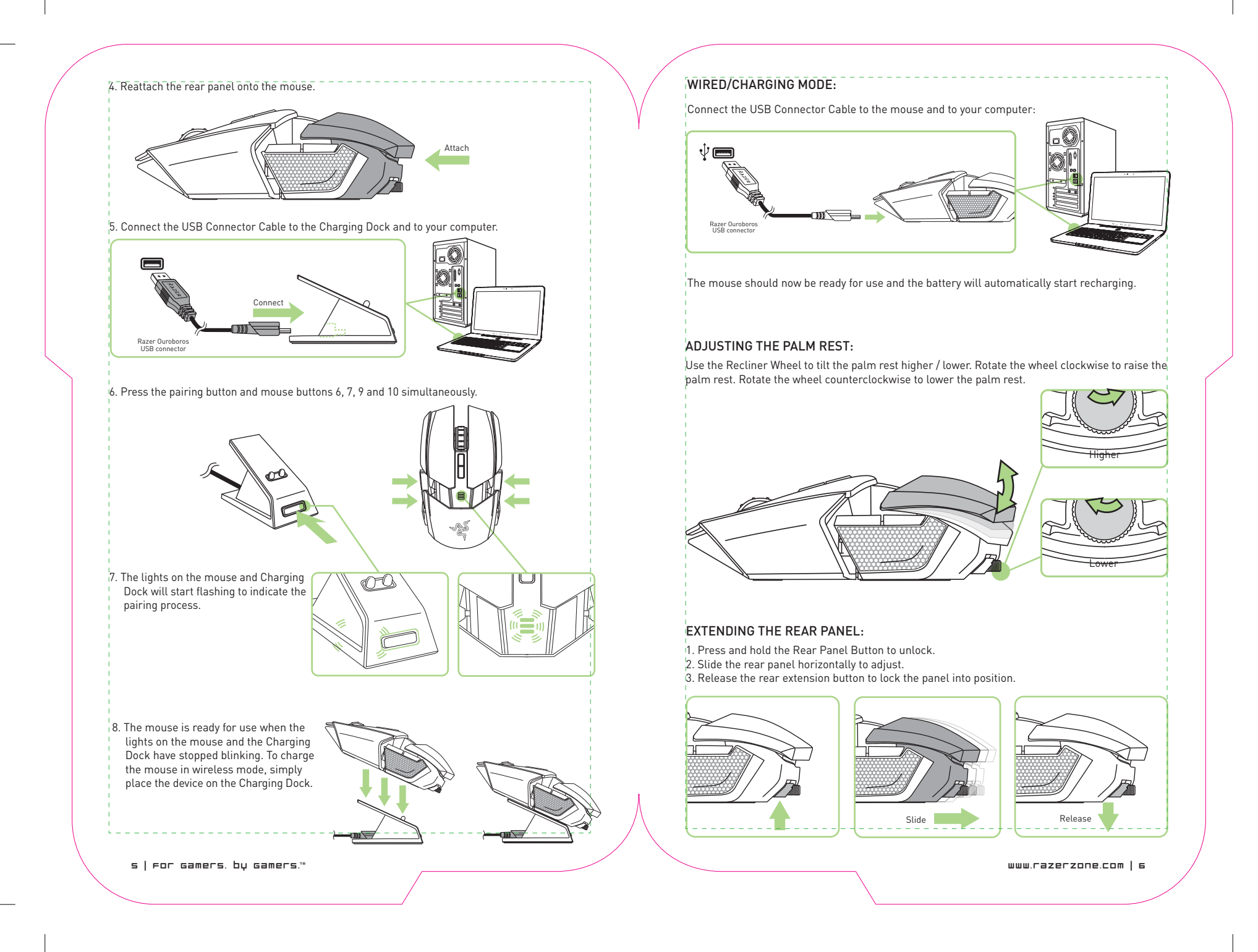

### CHANGING THE SIDE PANELS

Carefully remove and attach the interchangeable side panels using the magnetic holes as a guide.

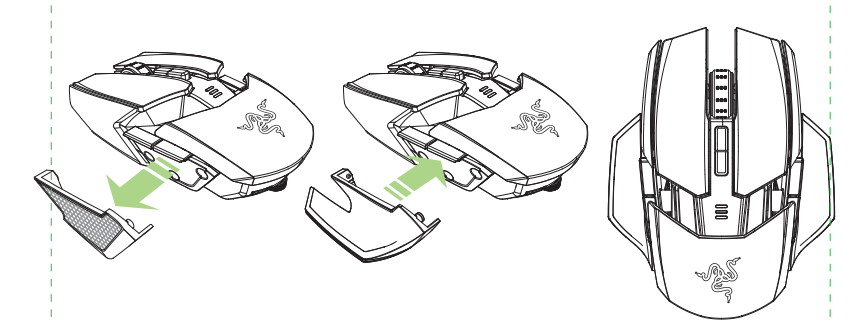

### DISABLING THE SIDE TRIGGERS

Manually lock the side triggers by moving their corresponding switches outwards.

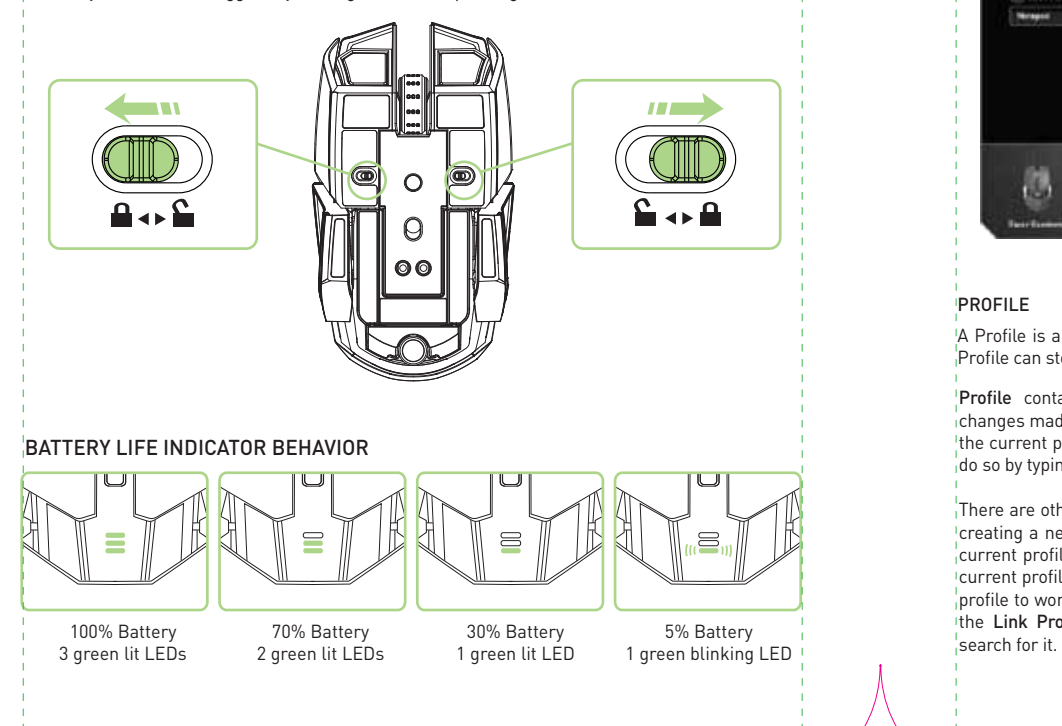

7 | For Gamers. by Gamers.™ www.razerzone.com | 8

## configuring your razer Ouroboros

Disclaimer: The features listed here require the Razer Synapse 2.0 to be installed. These features are also subject to change based on the current software version and your Operating System.

### MOUSE TAB

The Mouse Tab is your landing page when you first install Razer Synapse 2.0. This tab allows you to customize your device's profiles, button assignments, performance and lighting.

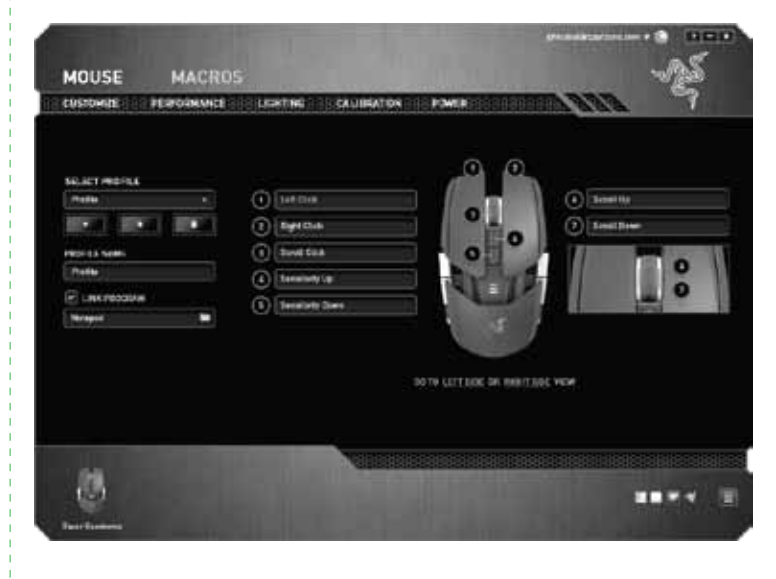

### **PROFILE**

A Profile is a convenient way of saving all of the changes you have made on your device. A single Profile can store numerous settings such as button assignments and sensitivity adjustments.

Profile contains the default settings of your device. Any changes made within each tab will automatically be saved into the current profile. If you want to rename this profile, you may do so by typing on the field below Profile Name.

There are other options available in the profile section such as creating a new profile by clicking the "+" button, deleting the current profile by clicking the "" button and duplicating the current profile by clicking the "n" button. You can even set a profile to work with a specific program or application by using ithe Link Program option and clicking the  $\overline{\mathbb{C}}$ " button to

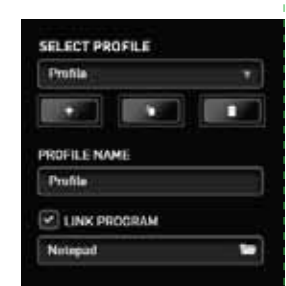

### CUSTOMIZE TAB

The Customize Tab is where you can modify the basic functionalities of your device such as button assignments to suit your gaming needs. The changes made in this tab are automatically saved to your current profile.

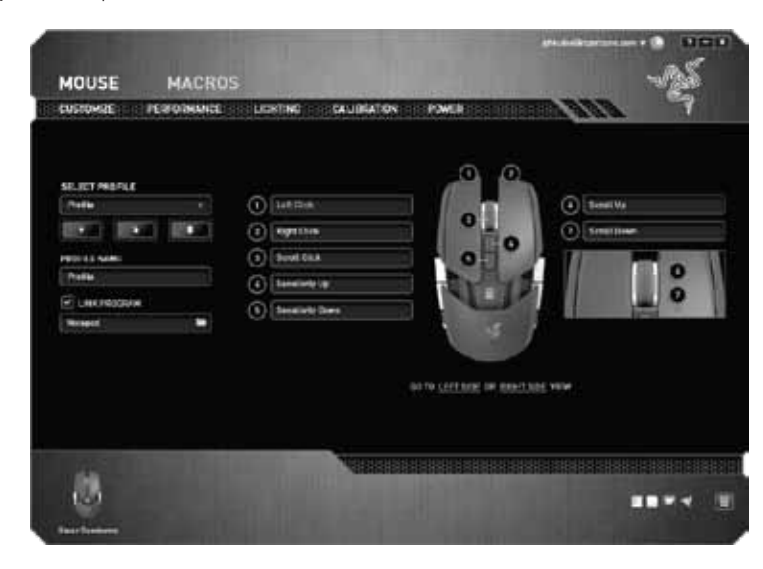

#### TOP VIEW

 $\overline{f}$  The Top View is where you can customize the 5 basic mouse buttons and the mouse wheel.

#### CUSTOMIZATION OPTIONS

Initially, each of the mouse buttons is set to Default. However, you may change the function of these buttons by clicking the desired button to access the main dropdown menu.

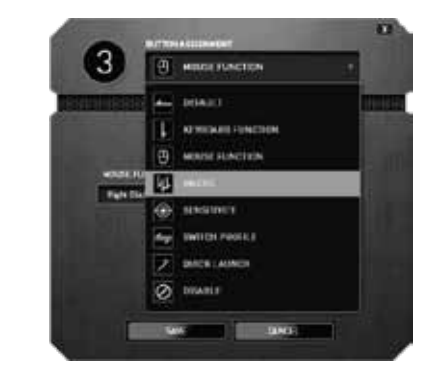

#### KEYBOARD FUNCTION

This option enables you to change the mouse buttons into keyboard functions. To choose a keyboard function, select Keyboard Function from the main dropdown menu and enter the key you wish to use on the given field below. You may also include modifier keys such as Ctrl, Shift, Alt or any of those combinations.

### MOUSE FUNCTION

This option allows you to change the mouse buttons into other mouse functions. To choose a mouse function, select Mouse Function from the main dropdown menu and an Assign Button submenu will appear.

Listed below are the functions which you can choose from the Assign Button submenu:

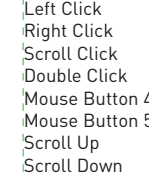

- Perform a left mouse click using the assigned button. - Perform a right mouse click using the assigned button.
- Activate the universal scrolling function.
- 
- Perform a double left click using the assigned button. - Performs a "Backward" command for most internet browsers.
- -
	- Performs a "Forward" command for most internet browsers.
	- Perform a "Scroll Up" command using the assigned button.

- Perform a "Scroll Down" command using the assigned button.

### **SENSITIVITY**

Sensitivity refers to how fast the mouse pointer can travel across the screen. When you select the Sensitivity function from the dropdown menu, a submenu will appear which gives you access to the following options:

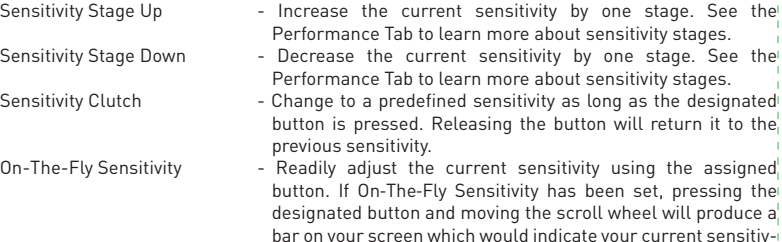

ity level.

### **MACRO**

A Macro is a pre-recorded sequence of keystrokes and button presses that is  $e^{\frac{1}{2}}$  executed with precise timing. By setting a button to Macro, you can conveniently execute a chain of commands. When you select this option from the dropdown menu, a submenu will appear which allows you to choose a pre-recorded macro command. See the Macros Tab to learn more about creating Macro commands.

9 | For Gamers. by Gamers.™ www.razerzone.com | 10

### SWITCH PROFILE

The Switch Profile enables you to change profiles on the fly and immediately load all your pre-configured settings. When you select Switch Profile from the dropdown menu, a submenu will appear that will allow you to choose which profile to use. An on-screen display will automatically appear whenever you switch profiles.

### QUICK LAUNCH

The Launch Program allows you to run a program or application using the assigned button. When you select Launch Program from the dropdown menu, a button will appear which allows you to search for the specific program or application you want to use.

### **DISABLE**

This option renders the assigned button unusable. Use Disable when you have no need for a button or if a particular button interferes with your gaming.

### PERFORMANCE TAB

The Performance Tab allows you to enhance the speed and precision of your mouse pointer. Similar to the Customize Tab, the changes made here are automatically saved to your current profile.

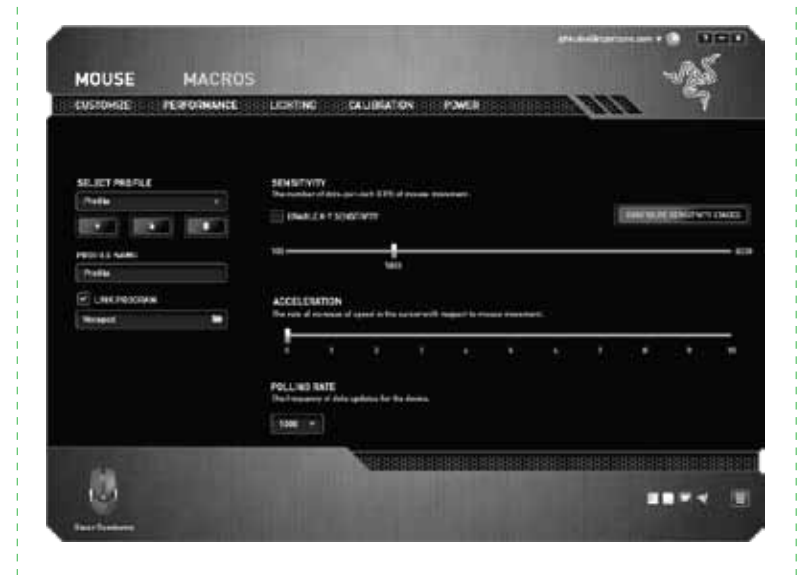

#### **SENSITIVITY**

Sensitivity pertains to how much effort is needed to move the mouse pointer in any direction. The higher the sensitivity, the more responsive the mouse will be. (Recommended setting: 1600 – 1800 DPI)

#### ENABLE X-Y SENSITIVITY

By default, the X axis (horizontal) and Y axis (vertical) use the same sensitivity values. However, you may set different sensitivity values to each of the axes by selecting the "Enable X-Y Sensitivity" option.

#### CONFIGURE SENSITIVITY STAGES

A sensitivity stage is a preset sensitivity value. You can create up to 5 different sensitivity stages which you can cycle through using the sensitivity stage up/down buttons.

### **ACCELERATION**

Acceleration increases the cursor's movement speed depending on how quickly you move the<sup>1</sup> mouse. The higher the value, the faster the mouse accelerates. (Recommended settings: Windows 0, Mac 5)

### POLLING RATE

The higher the polling rate, the more often the computer receives information about the status of your mouse, thus increasing the mouse pointer's reaction time. You can switch between 125Hz (8ms), 500Hz (2ms) and 1000Hz (1ms) by selecting your desired polling rate on the dropdown menu. (Recommended setting: 500Hz – 1000Hz)

### POWER TAB

The Power Tab allows you to manage your device's energy consumption when running on batteries. You can set your device to enter sleep mode when it has been idle for a certain period of time. The Power Tab also allows you to be notified when the device's power is at a certain level.

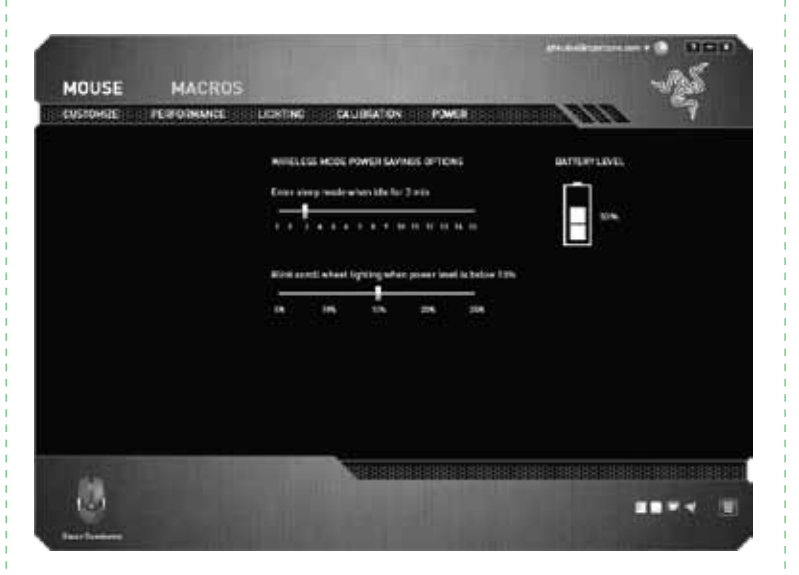

11 | For Gamers. by Gamers.™ www.razerzone.com | 12

### MACROS TAB

The Macros Tab allows you to create a series of precise keystrokes and button presses. This tab  $a$ lso allows you to have numerous macros and extremely long macro commands at your disposal.

. 2 2 2 2 2 2 2 2 2 2 2 2 2 2 2 2 2

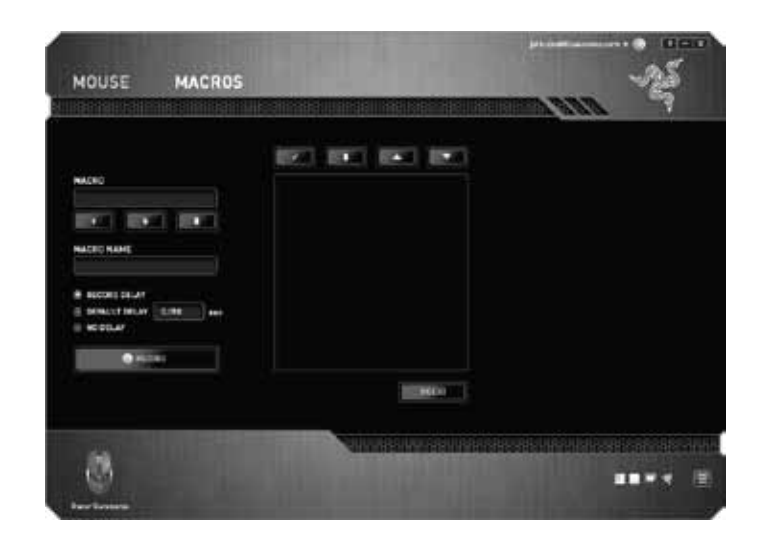

The Macro section works similarly to Profile wherein you can rename a macro by typing on the field below Macro Name. There are also other options available in the macro section such as creating a hew macro by clicking the "+" button, deleting the current macro by clicking the " $\sin$ " button or duplicating the current macro by clicking the  $\mathbb{T}$ " button.

To create a macro command, simply click the "**RECORD**" button and all your keystrokes and button presses will automatically register on the macro screen. When you are done recording your macro commands, click on the "" button to end the session.

The Macro section allows you to input the delay in-between commands. In Record Delay the delay in-between commands are registered as how it is entered. The Default Delay uses a predefined time (expressed in seconds) as the delay. And No Delay omits all the pauses in-between keystrokes and button presses.

Note: You may use up to three decimal places when inserting values on the seconds (sec) field.

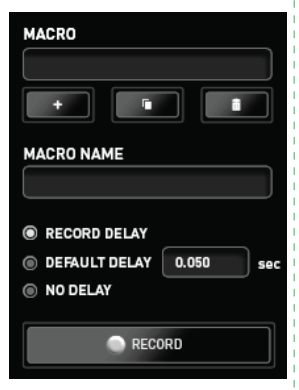

MACROS MOUSE **BELL BELL BELL BET WARE**  $\mathbf{r}$ **B** ESS an Alex **CARD BOARD BOARD**  $4.16$ **NUMBER Business**  $\cdots$ \* MONTOLAY **B. Ellister** I MINUTHEM SHE ... **STATISTICS IL MORALE REP Director** w **HENG H** 

Once you have recorded a macro, you may edit the commands you have entered by selecting each command on the macro screen. Each keystroke or button press is arranged sequentially with the first command shown at the top of the screen.

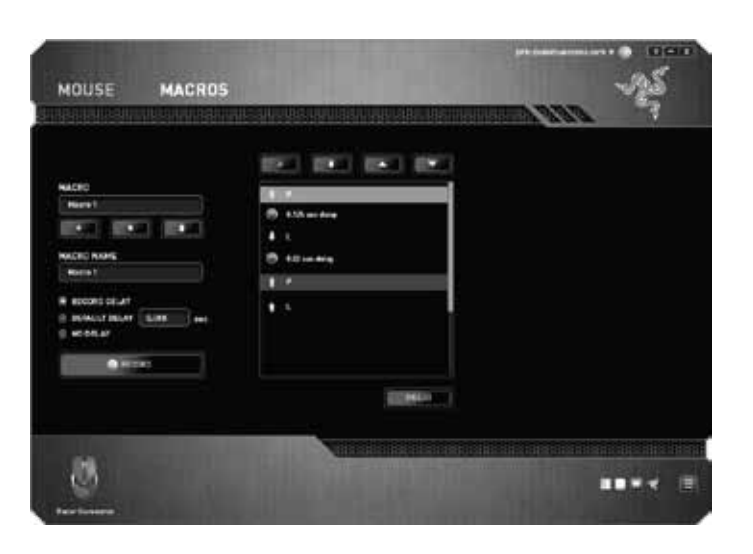

The " $\ell$ " button allows you to edit a particular command and the button enables you to delete a command. The " $\blacktriangle$ " and " $\blacktriangleright$ " buttons gives you the option to move the command up or down. The INSERT button allows you to put in additional keystrokes, button presses or time delays either before or after the selected command.

13 | For Gamers. by Gamers.™ www.razerzone.com | 14

Once you have pressed the INSERT button, a new display window will appear beside the list of macro commands. The dropdown menu on this window allows you to choose a keystroke or a delay to be added in before or after the highlighted macro command.

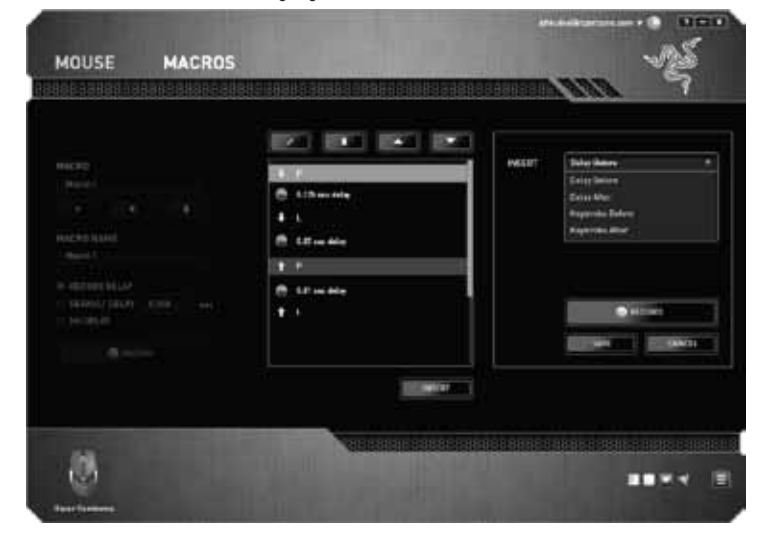

You may add in a new set of macro commands by clicking the "**RECORD**" button on the keystroke menu; or input time delays on the duration field using the delay menu.

### safety and maintenance

### SAFETY GUIDELINES

In order to achieve maximum safety while using your Razer Ouroboros, we suggest that you adopt the following guidelines:

1. Avoid looking directly at the tracking beam of your mouse or pointing the beam in anyone else's eye. Note that the tracking beam is NOT visible to the naked human eye and is set on an Always-On mode.

2. Should you have trouble operating the device properly and troubleshooting does not work, unplug the device and contact the Razer hotline or go to www.razersupport.com for support. Do not

attempt to service or fix the device yourself at any time. 3. Do not take apart the device (doing so will void your warranty) and do not attempt to operate it

under abnormal current loads.

4. Keep the device away from liquid, humidity or moisture. Operate the device only within the specific temperature range of 0°C (32°F) to 40°C (104°F). Should the temperature exceed this range,

unplug and switch off the device in order to let the temperature stabilize to an optimal level.

5. Using non-Razer approved batteries may harm the device and/or cause serious physical injury to the user. Use only the official Razer batteries included with the device.

### 15 | For Gamers. by Gamers.™ www.razerzone.com | 16

### **COMFORT**

Research has shown that long periods of repetitive motion, improper positioning of your computer peripherals, incorrect body position, and poor habits may be associated with physical discomfort and injury to nerves, tendons, and muscles. Below are some guidelines to avoid injury and ensure optimum comfort while using your Razer Ouroboros.

1. Position your keyboard and monitor directly in front of you with your mouse next to it. Place your elbows next to your side, not too far away and your mouse within easy reach.

2. Adjust the height of your chair and table so that the keyboard and mouse are at or below elbow. height.

3. Keep your feet well supported, posture straight and your shoulders relaxed.

During gameplay, relax your wrist and keep it straight. If you do the same tasks with your hands repeatedly, try not to bend, extend or twist your hands for long periods.

5. Do not rest your wrists on hard surfaces for long periods. Use a wrist rest to support your wrist while gaming.

6. Customize the buttons on your mouse to suit your style of gaming in order to minimize repetitive or awkward motions while gaming.

7. Make sure that your mouse fits comfortably in your hands.

8. Do not sit in the same position all day. Get up, step away from your desk and do exercises to stretch your arms, shoulders, neck and legs.

9. If you should experience any physical discomfort while using your mouse, such as pain, numbness, or tingling in your hands, wrists, elbows, shoulders, neck or back, please consult a qualified medical doctor immediately.

### MAINTENANCE AND USE

The Razer Ouroboros requires minimum maintenance to keep it in optimum condition. Once a month we recommend you unplug the device from the USB port and clean it using a soft cloth or cotton swab with a bit of warm water to prevent dirt buildup. Do not use soap or harsh cleaning agents.

### BATTERY WARNING

The Razer Ouroboros contains a Ni-MH rechargeable battery. In general, the life expectancy of such battery,  $\frac{1}{n}$ inside the Razer Ouroboros may be drained (has a low charge), try charging it. If the battery does not recharge after several attempts, please dispose the battery immediately.

**Caution**: Risk of explosion and personal injury if batteries are replaced by incorrect type. Do not open, mutilate, or expose to conducting materials (metal), moisture, liquid, fire, or heat. Doing so may cause batteries to leak or explode, resulting in personal injury. Dispose of spent, leaking or damaged batteries according to manufacturer instructions and local laws. Do not use or charge batteries if leaking, discolored, or deformed. Do not mix battery types.

Do not leave rechargeable batteries discharged or unused for extended periods. Battery life varies with usage. When replacing, remove all spent batteries, and do not mix old batteries with new. When device is not in used for extended periods, remove batteries to avoid leakage and store away from children in a cool, dry place at room temperature.

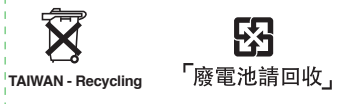

### CLASS 1M LASER PRODUCTS

International standards and safety. INVISIBLE LASER RADIATION: DO NOT VIEW DIRECTLY WITH OPTICAL INSTRUMENTS. Class 1M laser products comply with International Standard IEC 60825-1 Ed 2: 2007, Class 1M Laser Product Invisible and also complies with 21CFR 1040.10 and 1040.11 except for deviations pursuant to Laser Notice No. 50, dated June 24, 2007.

### SAFETY AND USAGE GUIDELINES FOR LASER PRODUCTS

Do not direct laser beam toward eye. For Class 1M laser products, viewing laser output with optical instruments (e.g., eye loupes, magnifiers, and microscopes) within a distance of 100mm may posed an eye hazard.

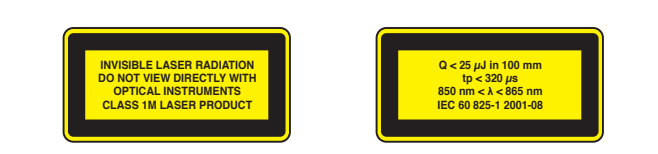

### important product information guide

#### LEGALESE

#### COPYRIGHT AND INTELLECTUAL PROPERTY INFORMATION

©2012 Razer USA Ltd. Patent Pending. All Rights Reserved. Razer™, the Razer Triple-Headed Snake logo, the Razer distressed word logo and other trademarks contained herein are trademarks or registered trademarks of Razer USA Ltd and/or its affiliated or associated companies, registered in the United States and/or other countries. Windows and the Windows logo are trademarks of the Microsoft group of companies. Mac OS, Mac and the Mac logo are trademarks or registered trademarks of Apple. Razer USA Ltd ("Razer") may have copyright, trademarks, trade secrets, patents, patent applications, or other intellectual property rights (whether registered or unregistered) concerning the product in this Master Guide. Furnishing of this Master Guide does not give you a license to any such copyright, trademark, patent or<br>other intellectual property right. The Razer Ouroboros (the "Product") may differ from pictures whether otherwise. Razer assumes no responsibility for such differences or for any errors that may appear. Information contained herein is subject to change without notice

#### LIMITED PRODUCT WARRANTY

For the latest and current terms of the Limited Product Warranty, please visit **http://warranty.razerzone.com.**

#### LIMITATION OF LIABILITY

Razer shall in no event be liable for any lost profits, loss of information or data, special, incidental, indirect, punitive or consequential or incidental damages, arising in any way out of distribution of, sale of, resale of, use of, or inability to use the Product. In no event shall Razer's liability exceed the retail purchase price of the Product.

#### COSTS OF PROCUREMENT

For the avoidance of doubt, in no event will Razer be liable for any costs of procurement unless it has been advised of the possibility of such damages, and in no case shall Razer be liable for any costs of procurement liability exceeding the retail purchase price of the Product.

#### GENERAL

These terms shall be governed by and construed under the laws of the jurisdiction in which the Product was purchased. If any term herein is held to be invalid or unenforceable, then such term (in so far as it is invalid or unenforceable) shall be given no effect and deemed to be excluded without invalidating any of the remaining terms. Razer reserves the right to amend any term at any time without notice.

#### FCC DECLARATION OF CONFORMANCE

This equipment has been tested and found to comply with the limits for a Class B digital device, pursuant to part 15 of the FCC Rules. These limits are designed to provide reasonable protection against harmful interference in a residential installation. This equipment generates, uses and can radiate radio frequency energy and, if not installed and used in accordance with the instructions, may cause harmful interference to radio communications. However, there is no guarantee that interference will not occur in a particular installation. If this equipment does cause harmful interference to radio or television reception, which can be determined by turning the equipment off and on, the user is encouraged to

#### 17 | For Gamers. by Gamers.™ www.razerzone.com | 18

#### try to correct the interference by one or more of the following measures: - Reorient or relocate the receiving antenna.

- Increase the separation between the equipment and the receiver.
- Connect the equipment into an outlet on a circuit different from that to which the receiver is connected.
- Consult the dealer or an experienced radio TV technician for help.
- For more information, refer to the online help system on www.razerzone.com.

#### FCC CAUTION

Any changes or modifications not expressly approved by the party responsible for compliance could void the user's authority to operate this equipment.

This device complies with Part 15 of the FCC Rules.

Operation is subject to the following two conditions:

(1) This device may not cause harmful interference, and

(2) This device must accept any interference received, including interference that may cause undesired operation.

This device and its antenna(s) must not be co-located or operating in conjunction with any other anenna or transmitter.

INDUSTRY CANADA COMPLIANCE

This Class B digital apparatus complies with

Cet appareil numérique de la classe B est conforme à

 This device complies with RSS-210 of Industry Canada. Operation is subject to the following two

 Cet équipement a été déclaré conforme à la norme CNR-210 édictée par Industrie Canada. Son fonctionnement est soumis aux conditions suivantes: 1) l'équipement concerné ne doit pas causer

2) il doit accepter toute interference reçue, y compris les interférences risquant d'engendrer

夼

1) this device may not cause interference, and 2) this device must accept any interference, including interference that may cause undesired operation of

**STATEMENT** 

conditions:

the device.

d'interférences, et

fonctionnement indésirable.

Canadian ICES-003.

la norme NMB-003 du Canada.

#### NCC 警告語

根據交通部低功率管理辦法規定:

第十二條 經形式認證合格之低功率射頻電機,非經許可,公司、商號或使用 ,加以我能量有很大做为主。<br>[者均不得擅自變更頻率、加大功率或變更原設計之特性及功能。

#### 第十四條

低功率射頻電機之使用不得影響飛航安全及干擾合法通信;經發現 有干擾現象時,應立即停用,并改善至無干擾時方的繼續使用。 前項合法通信,指依電信規定作業之無線電信。低功率射頻電機須 忍受合法通信或工業、科學及醫療用電波輻射性電機設備之干擾。

Model No.[型號]: RC30-007701 遊戲滑鼠 Model No.[型號]: RC30-007702 遊戲充電座

### SINGAPORE WIRELESS CERTIFICATION

**Complies with IDA Standards DA104511**

产品中文名: Razer Ouroboros XXXXXXXXXX游戏鼠标 产品型号 : RC30-0077 关于符合中国《电子信息产品污染控制管理办法》的声明

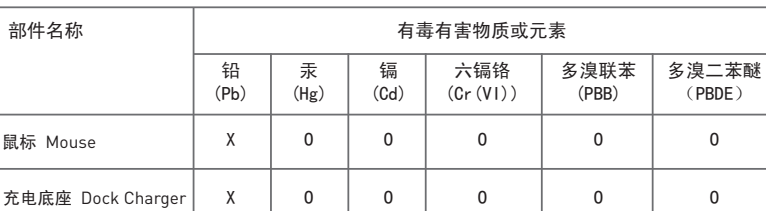

○: 表示该有毒有害物质在该部件所有均质材料中的含量均在SJ/T 11363-2006标准规定的限量要求以下。 Ⅹ: 表示该有毒有害物质至少在该部件的某一均质材料中的含量超出SJ/T 11363-2006标准规定的限量要求。 表中标有"X"的所有部件都符合欧盟RoHs法规

"欧洲议会和欧盟理事会2003年1月27日关于电子电器设备中限制使用某些有害物质的2002/95/EC号指令" 注:环保使用期限的参考标识取决于产品正常工作的温度和湿度等条件

中国环保材料内容宣布-仅适用于中国

## STATEMENT OF COMPLIANCE WITH EU DIRECTIVE

#### ENGLISH

STATEMENT OF COMPLIANCE WITH EU DIRECTIVE

Hereby, Razer (Europe) GmbH, declares that this Razer Ouroboros Wireless Gaming Mouse & Razer Charging Dock is in compliance with the essential requirements and other relevant provisions of Directive 1999/5/EC.

#### **ERANCAIS**

DÉCLARATION DE CONFORMITÉ AVEC LES DIRECTIVES DE L'UNION EUROPÉENNE

Par la présente Razer (Europe) GmbH déclare que l'appareil Razer Ouroboros Wireless Gaming Mouse & Razer Charging Dock est conforme aux exigences essentielles et aux autres dispositions pertinentes de la directive 1999/5/EC.

#### ITALIANO

#### DICHIARAZIONE DI CONFORMITA' CON LE DIRETTIVE EU

Con la presente Razer (Europe) GmbH dichiara che questo Razer Ouroboros Wireless Gaming Mouse & Razer Charging Dock è conforme ai requisiti essenziali ed alle altre disposizioni pertinenti stabilite dalla direttiva 1999/5/EC.

### DEUTSCH

EG-KONFORMITÄTSERKLÄRUNG

Hiermit erklärt Razer (Europe) GmbH, dass sich dieser/diese/dieses Razer Ouroboros Wireless Gaming Mouse & Razer Charging Dock in Übereinstimmung mit den grundlegenden Anforderungen und den anderen relevanten Vorschriften der Richtlinie 1999/5/EC befindet.

#### ESPAÑOL

DECLARACIÓN DE CONFORMIDAD CON LA DIRECTIVA DE LA UE

 Por medio de la presente Razer (Europe) GmbH declara que el Razer Ouroboros Wireless Gaming Mouse & Razer Charging Dock cumple con los requisitos esenciales y cualesquiera otras disposiciones aplicables o exigibles de la Directiva 1999/5/EC.

#### PORTUGUÊS

DIRECTIVA DA UE COM DECLARAÇÃO DE CONFORMIDADE.

Razer (Europe) GmbH declara que este Razer Ouroboros Wireless Gaming Mouse & Razer Charging Dock está conforme com os requisitos essenciais e outras disposições da Directiva 1999/5/EC.

#### DANSK

ERKLÆRING OM OVERENSSTEMMELSE MED EU-DIREKTIV

 Undertegnede Razer (Europe) GmbH erklærer herved, at følgende udstyr Razer Ouroboros Wireless Gaming Mouse & Razer Charging Dock overholder de væsentlige krav og øvrige relevante krav i direktiv 1999/5/EF.

#### **POLSKI**

OŚWIADCZENIE O ZGODNOŚCI Z DYREKTYWĄ UE

 Niniejszym Razer (Europe) GmbH oświadcza, że Razer Ouroboros Wireless Gaming Mouse & Razer Charging Dock jest zgodny z zasadniczymi wymogami oraz pozostałymi stosownymi postanowieniami Dyrektywy 1999/5/EC.

#### ΕΛΛΗΝΙΚΑ

ΔΙΑΚΗΡΥΞΗ ΣΥΜΜΟΡΦΩΣΗΣ ΜΕ ΤΗΝ ΟΔΗΓΙΑ ΤΗΣ ΕΥΡΩΠΑΪΚΗΣ ΕΝΩΣΗΣ ΜΕ ΤΗΝ ΠΑΡΟΥΣΑ Razer (Europe) GmbH ΔΗΛΩΝΕΙ ΟΤΙ Razer Ouroboros Wireless Gaming Mouse & Razer Charging Dock ΣΥΜΜΟΡΦΩΝΕΤΑΙ ΠΡΟΣ ΤΙΣ ΟΥΣΙΩΔΕΙΣ ΑΠΑΙΤΗΣΕΙΣ ΚΑΙ ΤΙΣ ΛΟΙΠΕΣ ΣΧΕΤΙΚΕΣ ΔΙΑΤΑΞΕΙΣ ΤΗΣ ΟΔΗΓΙΑΣ 1999/5/ΕC.

The full Declaration of Conformity can be requested via the following :

- Company : Razer (Europe) GmbH<br>. Address : Winterbuder Weg 82. I | Address : Winterhuder Weg 82, D-22085 Hamburg, Germany<br>| Address : Winterhuder Weg 82, D-22085 Hamburg, Germany
- E-mail : compliance@razerzone.com
- 

EU PRODUCT AND BATTERY DISPOSAL INFORMATION

#### ENGLISH

Correct Disposal of This Product (Waste Electrical & Electronic Equipment) and Battery Disposal (Applicable in the European Union and other European countries with separate collection systems)

 This marking shown on the product or its literature, indicates that it should not be disposed with other household wastes at the end of its working life. To prevent possible harm to the environment or human health from uncontrolled waste disposal, please separate'<br>this from other types of wastes and recycle it responsibly to promote the sustainable reus should contact either the retailer where they purchased this product, or their local government office, for details of where and how they can take this item for environmentally safe recycling. Business users should contact their supplier and check the terms and<br>| conditions of the purchase contract. This product should not be mixed with other commercial

#### 19 | For Gamers. by Gamers.™ www.razerzone.com | 20

FRANÇAIS Comment éliminer ce produit (déchets d'équipements électriques et électroniques) et l'élimination des piles l'Applicable dans les pays de l'Union Européen et aux autres pays européens disposant de systémes de collecte sélective)<br>|Ce symbole sur le produit ou sa documentation indique qu'il ne doit pas être éliminé en fin de vie a L'élimination incontrôlée des déchets pouvant porter préjudice à l'environnement ou à la santé humaine, veuillez le séparer des autres types de déchets et le recycler de façon responsable. Vous favoriserez ainsi la réutilisation durable des ressources matérielles. Les<br>particuliers sont invités à contacter le distributeur leur ayant vendu le produit ou à s et comment ils peuvent se débarrasser de ce produit afin qu'il soit recyclé en respectant l'environnement. Les entreprises sont<br>Invitées à contacter leurs fournisseurs et à consulter les conditions de leur contrat de vente les autres déchets commerciaux.

#### **ITALIANO**

Corretto smaltimento del prodotto (rifiuti elettrici ed elettronici)

(Applicabile in i paesi dell'Unione Europea e in quelli con sistema di raccolta differenziata) e lo smaltimento di pile IIl marchio riportato sul prodotto o sulla sua documentazione indica che il prodotto non deve essere smaltito con altri rifiuti domestici<br>al termine del ciclo di vita. Per evitare eventuali danni all'ambiente o alla salute invita l'utente a separare questo prodotto da altri tipi di rifiuti e di riciclarlo in maniera responsabile per favorire il riutilizzo sostenibile delle risorse materiali. Gli utenti domestici sono invitati a contattare il rivenditore presso il quale è stato acquistato il prodotto o l'ufficio locale preposto per tutte le informazioni relative alla raccolta differenziata e al riciclaggio per questo tipo di prodotto. Gli<br>µtenti aziendali sono invitati a contattare il proprio fornitore e verificare i te prodotto non deve essere smaltito unitamente ad altri rifiuti commerciali.

#### **DEUTSCH**

Korrekte Entsorgung dieses Produkts (Elektromüll) (Anzuwenden in den Ländern der Europäischen Union und anderen europäischen Ländern mit einem separaten Sammelsystem) und

Beseitigung von Batterien<br>JDie Kennzeichnung auf dem Produkt bzw. auf der dazugehörigen Literatur gibt an, dass es nach seiner Lebensdauer nicht zusammen<br>mit dem normalen Haushaltsmüll entsorgt werden darf. Entsorgen Sie d gekauft wurde, oder die zuständigen Behörden kontaktieren, um in Erfahrung zu bringen, wie sie das Gerät auf umweltfreundliche<br>Weise recyceln können. Gewerbliche Nutzer sollten sich an Ihren Lieferanten wenden und die Bed

#### **ESPAÑOL**

#### Eliminación correcta de este producto (material eléctrico y electrónico de descarte)

(Aplicable en la Unión Europea y en países europeos con sistenmas de recogida selectiva de residuos) eliminación de las pilas La presencia de esta marca en el producto o en el material informativo que lo acompaña, indica que al finalizar su vida útil no deberá eliminarse junto con otros residuos domésticos. Para evitar los posibles daños al medio ambiente o a la salud humana que representa<sub>l</sub><br>Ja eliminación incontrolada de residuos, separe este producto de otros tipos de residuo reutilización sostenible de recursos materiales. Los usuarios particulares pueden contactar con el establecimiento donde adquirieron el producto, o con las autoridades locales pertinentes, para informarse sobre cómo y dónde pueden llevarlo para que sea sometido a un reciclaje ecológico y seguro. Los usuarios comerciales pueden contactar con su proveedor y consultar las condiciones del contrato de compra. Este producto no debe eliminarse mezclado con otros residuos comerciales.

#### **PORTUGUÊS**

Eliminação Correcta Deste Produto (Resíduo de Equipamentos Eléctricos e Electrónicos) e descarte das baterias<br>¡Esta marca, apresentada no produto ou na sua literatura indica que ele não deverá ser eliminado juntamente com domésticos indiferenciados no final do seu período de vida útil. Para impedir danos ao ambiente e à saúde humana causados pela<sub>l</sub><br><sub>F</sub>liminação incontrolada de resíduos deverá separar este equipamento de outros tipos de res para promover uma reutilização sustentável dos recursos materiais. Os utilizadores domésticos deverão contactar ou o<br>estabelecimento onde adquirirameeste produto ou asentidades oficiais locais para obterem informações sobr podem levar este produto para permitir efectuar uma reciclagem segura em termos ambientais. Os utilizadores profissionais deverão<br>tontactar o seu fornecedor e consultar os termos e condições do contrato de compra. Este pro

#### DANSK

Korrekt affaldsbortskaffelse af dette produkt (elektrisk & elektronisk udstyr) og bortskaffelse af batterier |Merket på dette produkteller i den medfølgende dokumentation betyder, at produktet ikke må bortskaffes sammen med almindeligt<br>Almindeligter af dette produkteller i den medfølgende dokumentation betyde til en det produkter erhvervsaffald.

#### POLSKI

Prawidowe usuwanie produktu (Zużyty sprzęt elektryczny i elektroniczny) i unieszkodliwienia baterii

iOznaczenie umieszczone na produkcie lub w odnoszących się do niego tekstach wskazuje, xe produktu po up ywie okresu u×ytkowania,<br>nie nalexy usuwać z innymi odpadami pochodzącymi z gospodarstw domowych. Aby uniknąć szko órazodpowiedzialny recykling w celu promowania ponownego u×ycia zasobów materialnych jako staej praktyki. W celu uzyskanią<br>jnformacji na temat miejsca i sposobu bezpiecznego dla śdowiska recyklingu tegoproduktu u×ytkownicy usuwać razem z innymi odpadami komercyjnymi.

#### ΕΛΛΗΝΙΚΑ

Σωστή Διάθεση αυτού του Προϊόντος (Απορρίμματα Ηλεκτρικού & Ηλεκτρονικού Εξοπλισμού), καθώς και των μπαταριών

(Ισχύει στην Ευρωπαϊκή Ένωση και σε άλλες Ευρωπαϊκές χώρες με ξεχωριστά συστήματα συλλογής)<br><sub>ι</sub> Τα σήματα που εμφανίζονται επάνω στο προϊόν , δείχνουν ότι δεν πρέπει να απορρίπτεται με άλλα οικιακά απορρίμματα στο τέλος τ κύκλου της zωής του. Προκειμένου να αποφευχθούν ενδεχόμενες βλάβες στο περιβάλλον ή την ανθρώπινη υγεία από την ανεξέλεγκτη<br>διάθεση των αποβλήτων, παρακαλείστε να το διαχωρίzεται από άλλους τύπους απορριμμάτων και να το α h επαναχρησιμοποίηση των υλικών πόρων. Οι οικιακοί χρήστες θα πρέπει να επικοινωνήσουν είτε με τον πωλητή λιανικής όπου αγόρασαν<br>αυτό το προϊόν, ή με το τοπικό γραφείο της κυβέρνησης , για λεπτομέρειες σχετικά με το πού για την περιβαλλοντικά ασφαλή ανακύκλωση. Οι επιχειρήσεις-χρήστες θα πρέπει να επικοινωνήσουν με τον προμηθευτή τους και να<sup>ι</sup><br>'ελέγξουν τους όρους και τις προϋποθέσεις της σύμβασης αγοράς. Αυτό το προϊόν δεν πρέπει να αν απορρίμματα .